## **Как работать на сайте**

Для получения полного доступа к материалам проекта необходимо зарегистрироваться на сайте.

## *Примечание: для регистрации на сайте необходим электронный почтовый ящик (e-mail). Если у вас еще нет электронного почтового ящика, его необходимо создать (зарегистрировать на каком-либо почтовом сервере).*

Для регистрации на сайте воспользуйтесь ссылкой «Вход», которая находится в верхнем правом углу.

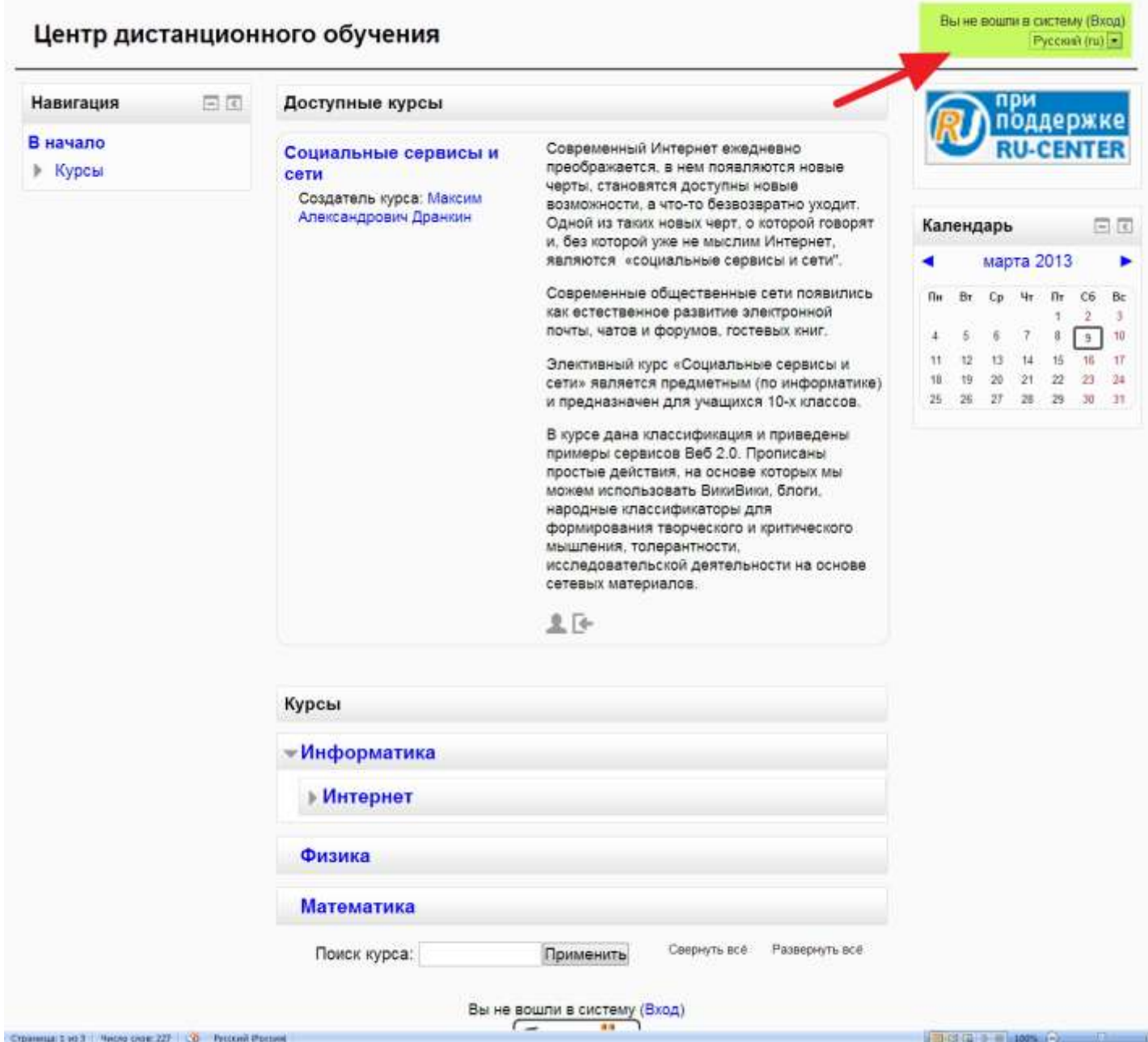

## После нажатия этой ссылки у Вас откроется следующее окно:

## Центр дистанционного обучения

By no counts a pecteur  $P_{\text{yCOM}}(n)$ 

Listen State in the Second Law and

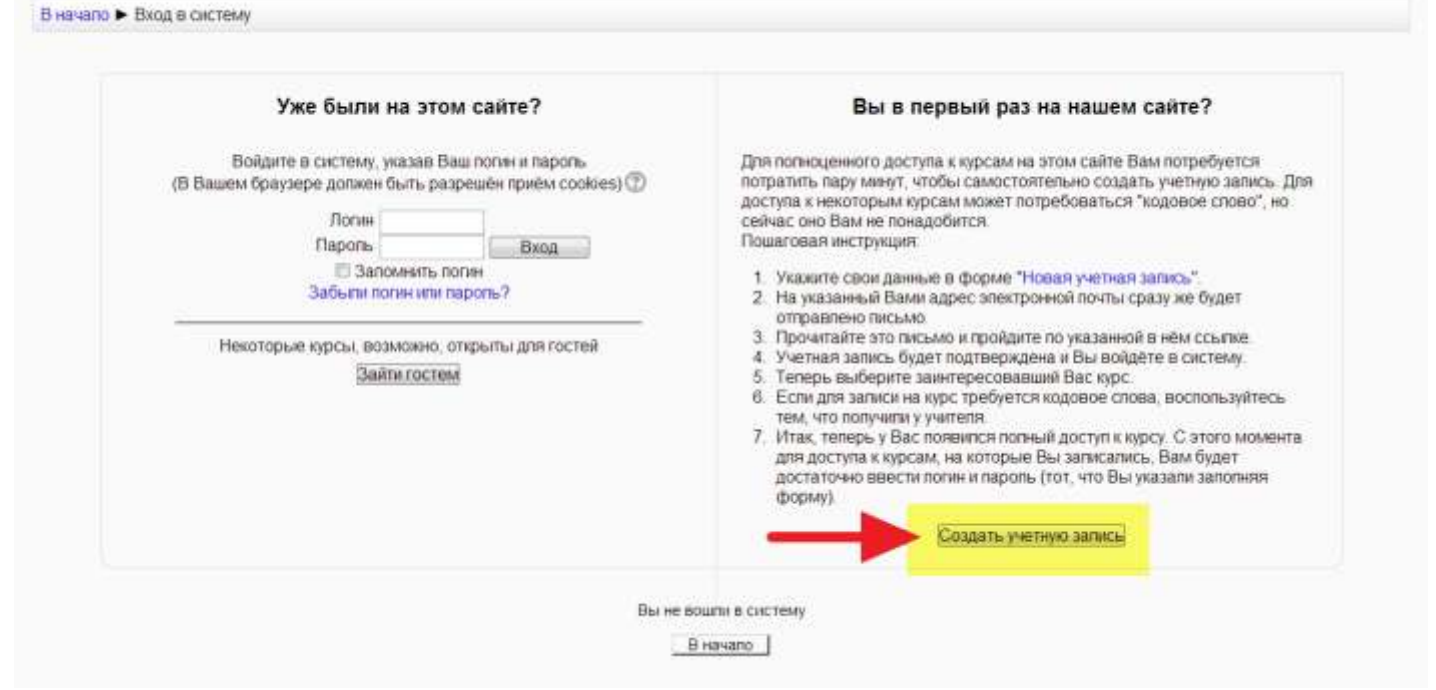

В этом окне воспользуйтесь ссылкой «Новая учетная запись»

Если щелкнуть по этой ссылке, откроется форма регистрации. В ней необходимо заполнить все поля, помеченные как обязательные. Логин может состоять из латинских букв, цифр и нижних подчеркиваний. В графе «Имя» учителя и методисты пишут свое имя и отчество (через пробел). После заполнения формы щелкните по кнопке "Сохранить".

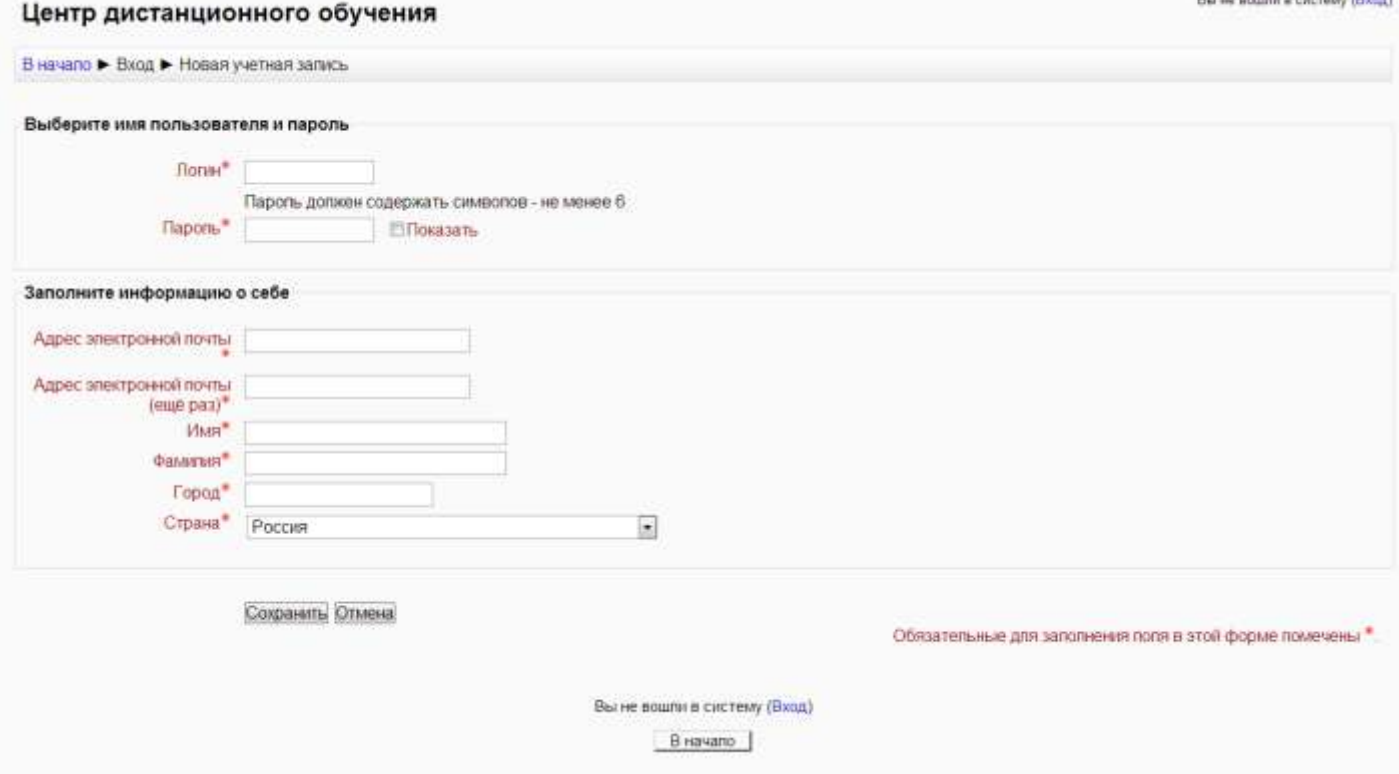

После сохранения данных в форме откроется страница сайта и с информацией о том, что на Ваш электронный почтовый ящик отправлено письмо с инструкцией по завершению регистрации.

Откройте Ваш электронный почтовый ящик, получите письмо и щелкните по ссылке, которая содержится в нем (можно скопировать ссылку и вставить в адресную строку браузера). Если такое письмо Вы не получите в течение часа, напишите об этом администратору сайта

Следующий этап – это аутентификация на сайте. После того, как вы осуществите вход на сайт, можно записаться на имеющие курсы.

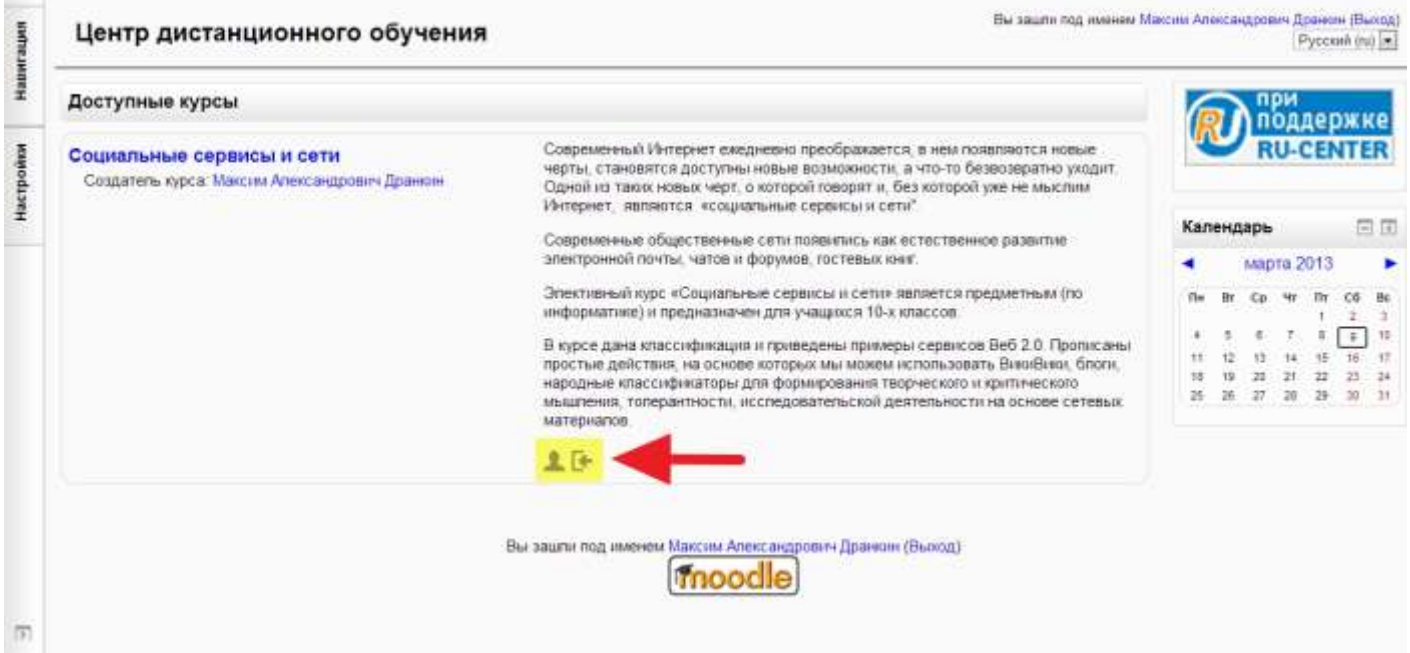